# **10**

# MDS 3.0 SUBMITTER FINAL VALIDATION REPORT

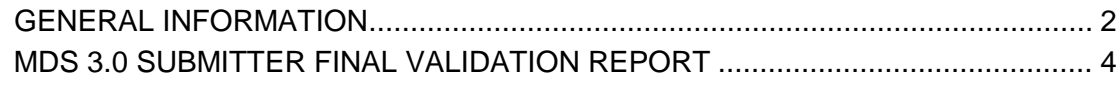

### <span id="page-1-0"></span>**GENERAL INFORMATION**

The MDS 3.0 Submitter Validation category is requested on the **CASPER Reports** page (Figure 10-1).

#### **Figure 10-1. CASPER Reports Page – MDS 3.0 Submitter Validation Report Category**

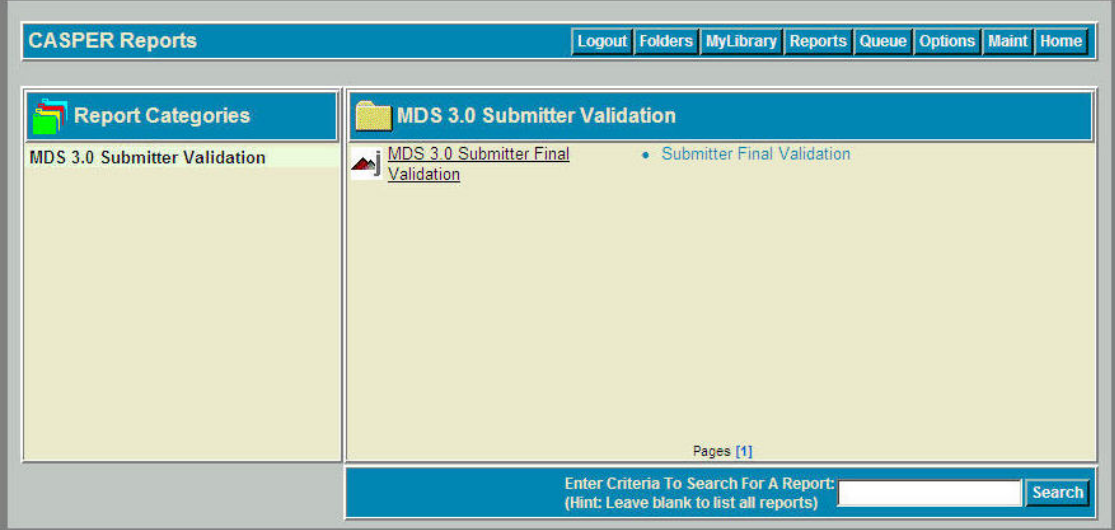

**1.** Select the MDS 3.0 Submitter Validation category link from the *Report Categories* frame on the left. A link to the MDS 3.0 Submitter Final Validation Report displays in the right-hand frame.

**NOTE:** Only those report categories to which you have access are listed in the *Report Categories* frame.

- **2.** Select the desired underlined report name link from the right-hand frame. One or more **CASPER Reports Submit** pages are presented providing criteria options with which you specify the information to include in your report. These options may differ for each report.
- **3.** Choose the desired criteria and select the **Submit** or **Next** button.

**NOTE:** MDS 3.0 reports access detailed information and may require a significant amount of time to process. Once you submit your report request(s), you may consider exiting the CASPER Reporting application, and viewing the completed report(s) at a later time.

**4** Refer to Section 2, Functionality, of the CASPER Reporting User's Guide for assistance in viewing, printing, saving and exporting the reports you request.

**NOTE:** MDS 3.0 reports are automatically purged after 60 days.

## <span id="page-3-0"></span>**MDS 3.0 SUBMITTER FINAL VALIDATION REPORT**

The MDS 3.0 Submitter Final Validation Report provides detailed information about the status of a select submission file. The report indicates whether the records submitted in the file were accepted or rejected and details the warning and fatal errors encountered.

The criteria selection page (Figure 10-2) for the MDS 3.0 Submitter Final Validation Report presents a *Submission ID* field.

#### **Figure 10-2. CASPER Reports Submit Page - MDS 3.0 Submitter Final Validation Report**

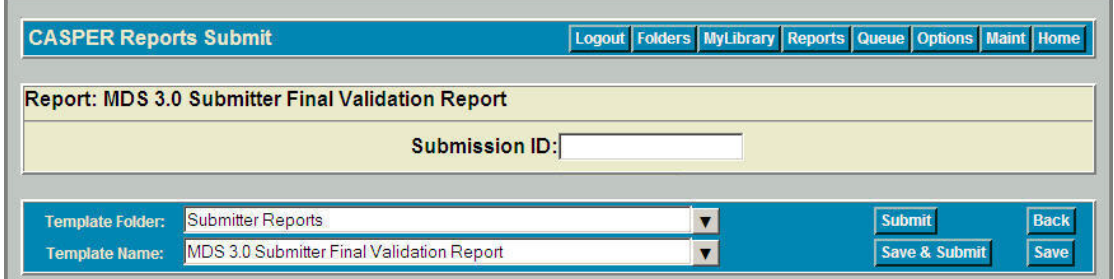

You must enter a valid *Submission ID*.

**NOTE**: You may request an MDS 3.0 Submitter Final Validation Report only for those files that you submitted.

**NOTE**: As of March 18, 2012, item X0100 (Type of Record) was replaced with item A0050 (Type of Record). Item X0100 will appear as A0050 in all previously submitted records with target dates after September 30, 2010.

The MDS 3.0 Submitter Final Validation Report (Figure 10-3) details the following for the specified submission file.

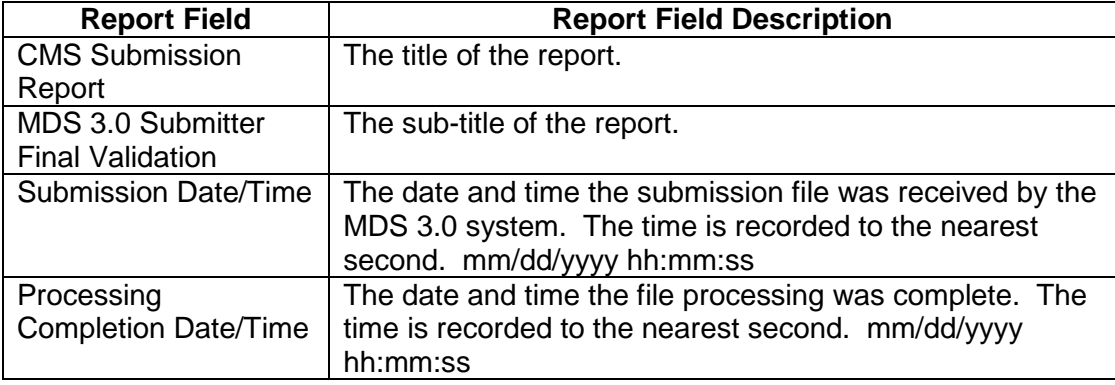

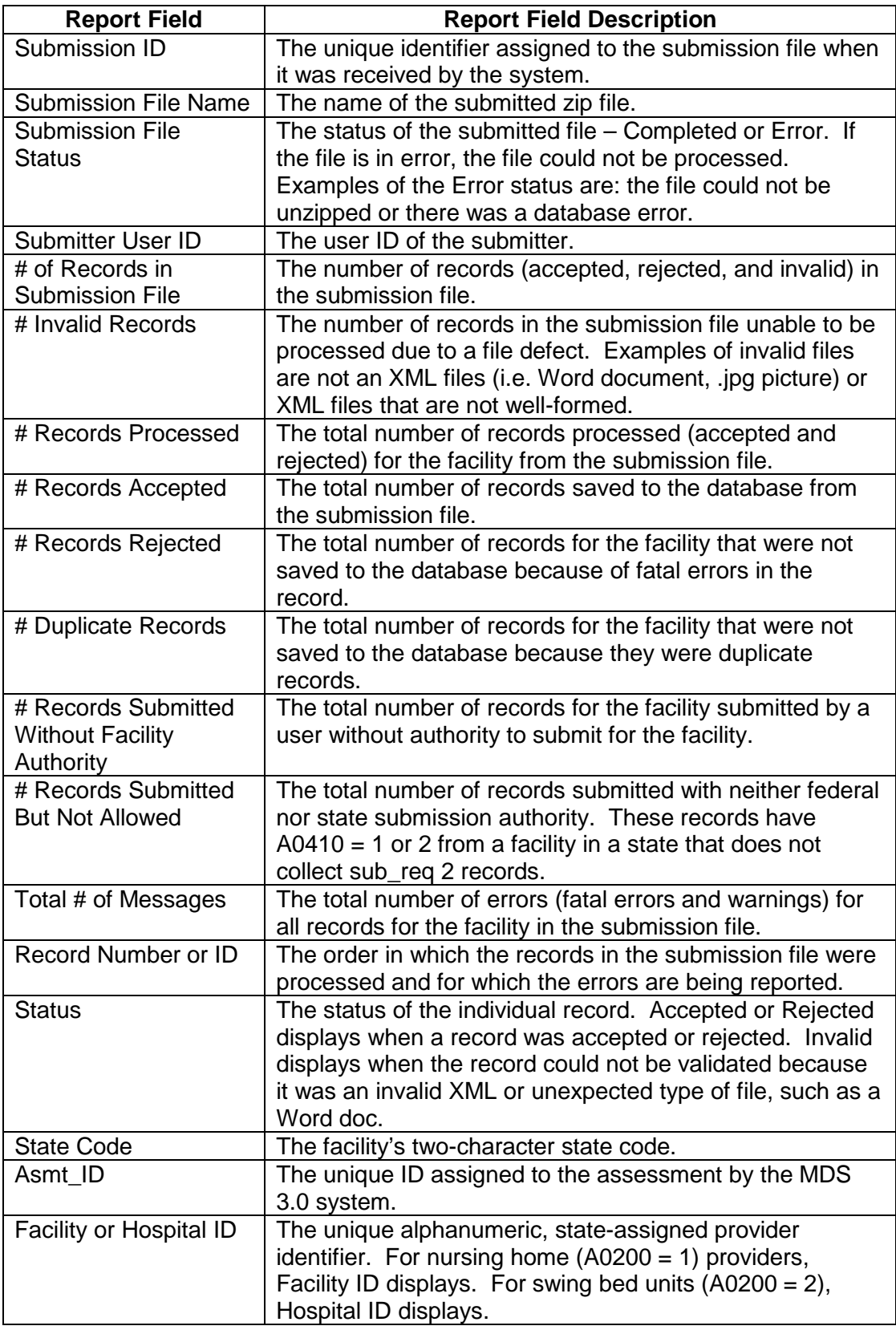

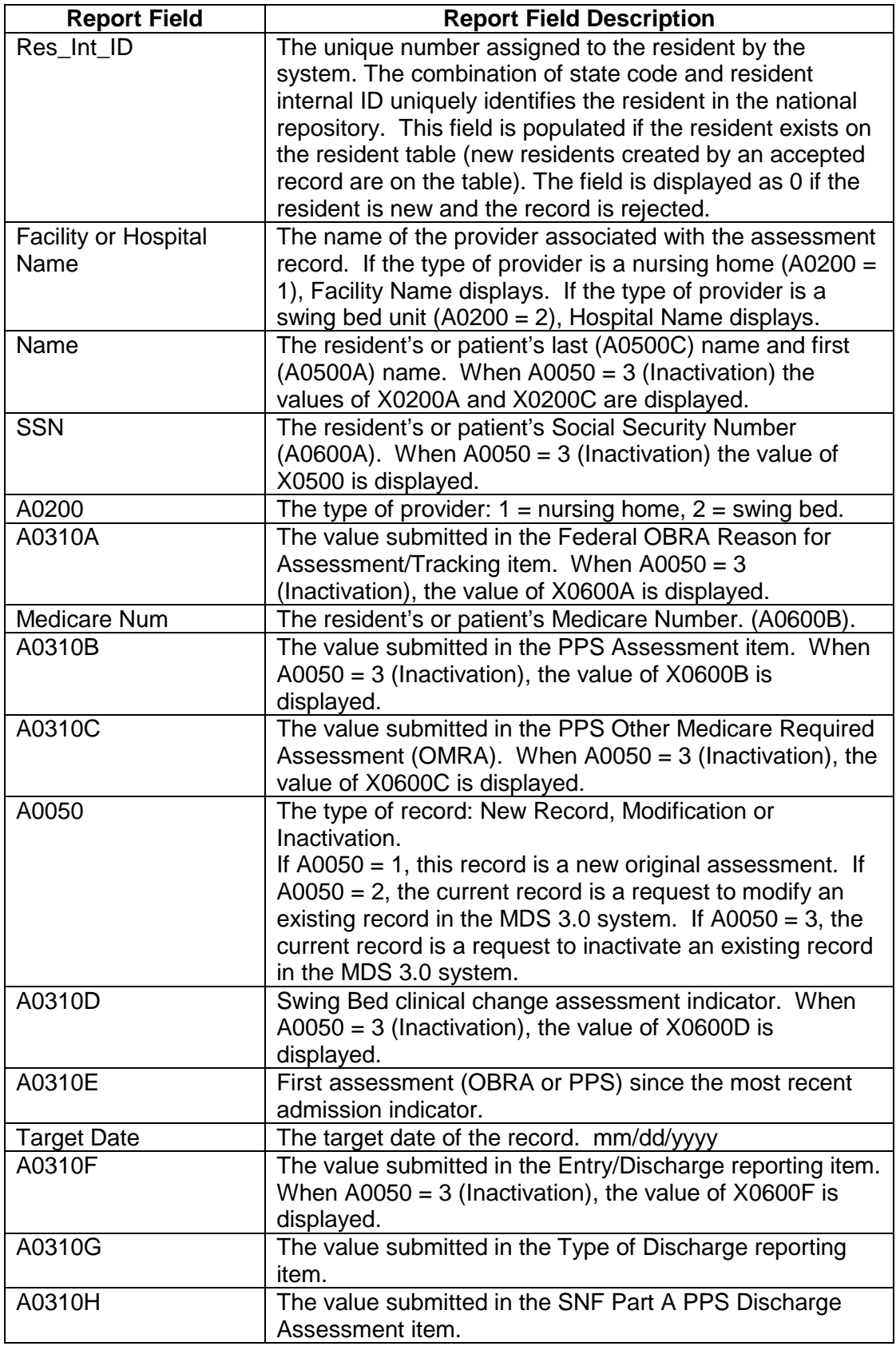

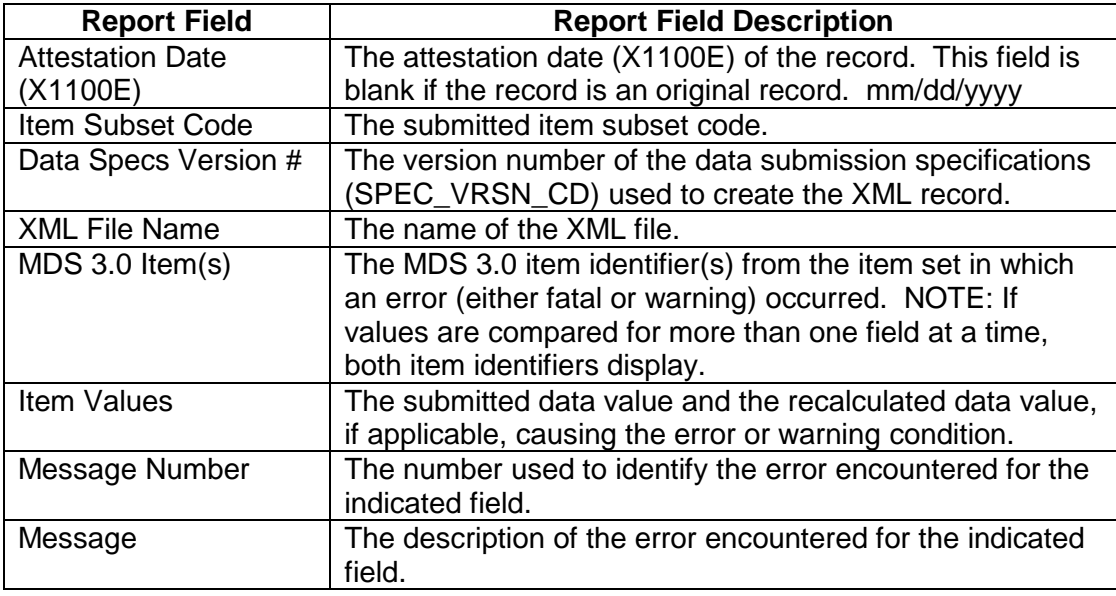

**NOTE**: The number of errors (messages) listed on the report for each record (assessment) included in the submission file is limited to a number defined by the State agency.

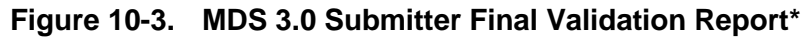

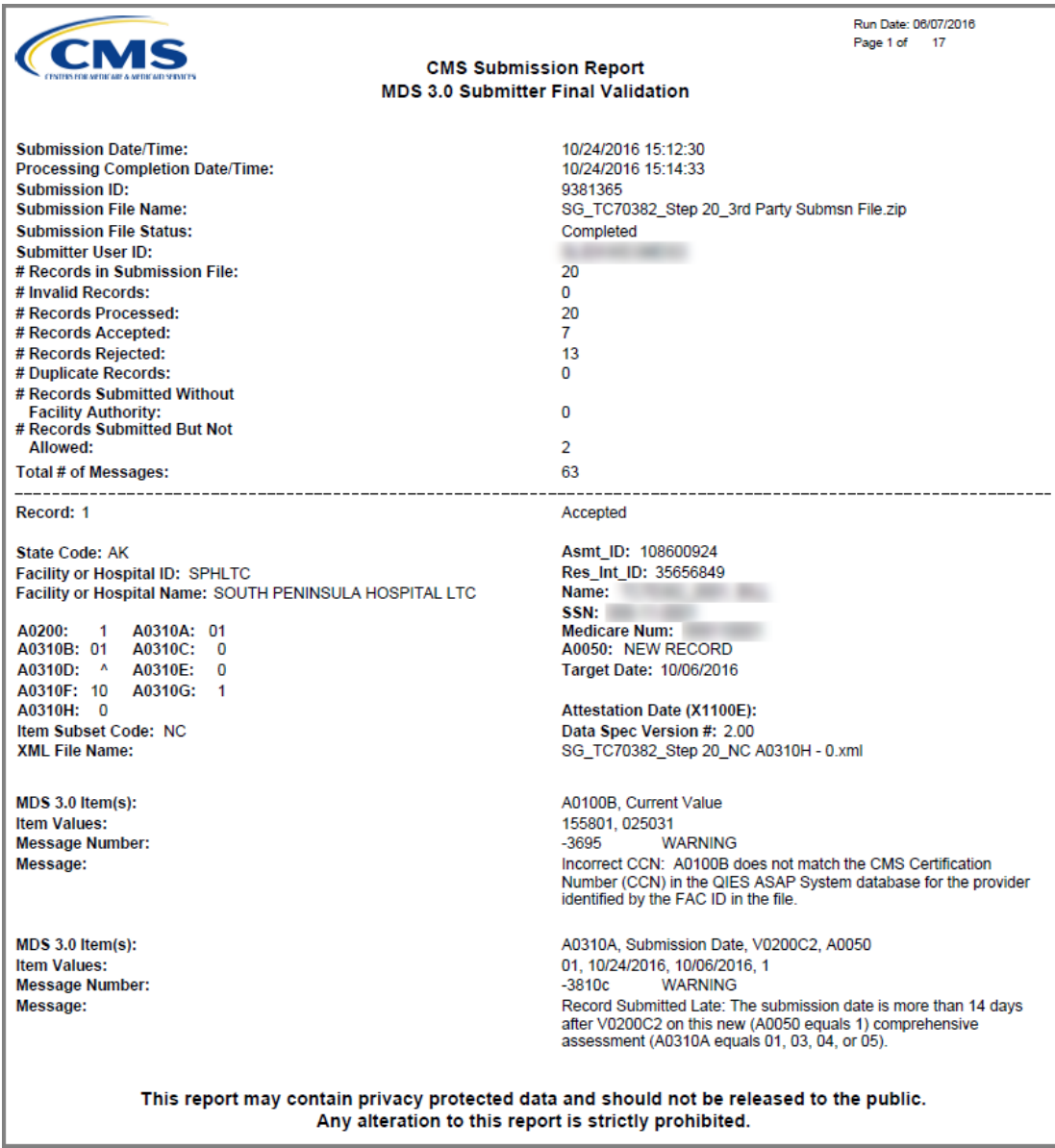

\* Fictitious, sample data is depicted.

The report is sorted by State Code, Facility ID, Last Name, First Name, Assessment ID, and Item in Error.